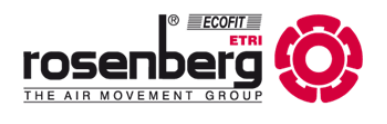

**EN**

# **Quick-Start Guide Modbus: BA602**

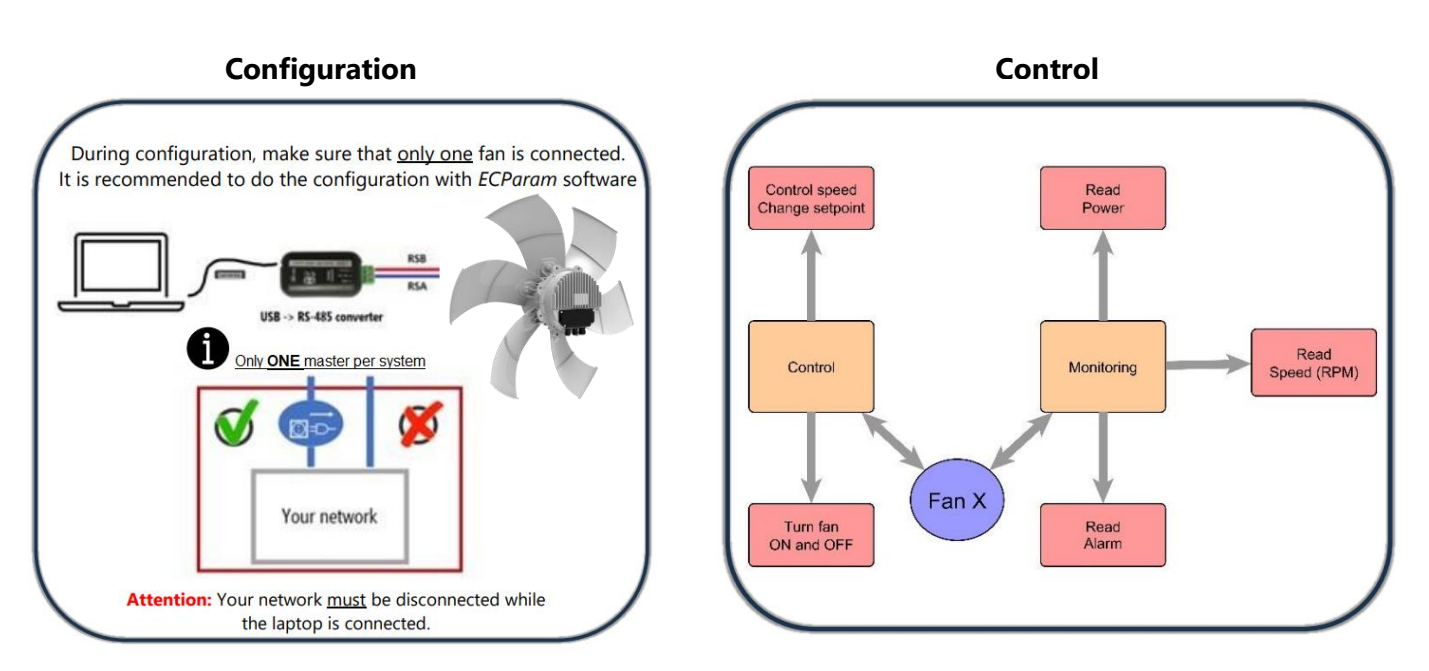

#### **Quick reminder**

All Modbus devices need the same Baudrate and parity + unique address.

The Modbus signal is divided into 5 Key points: Address, FC, Register, Data, CRC.

Each command should have the following order.

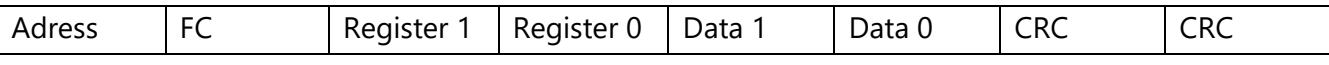

A quick example would be the change of the Baudrate.

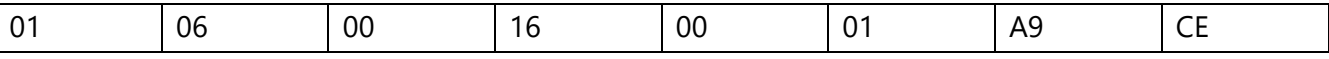

The signal contains the address 1 with the FC06 for the register 16 and writes the value 01 in it. After that the CRC (cycle redundancy check) finishes the signal.

**Attention:** On every Modbus network, only ONE Master is allowed. While configuring with a laptop, it is important to disconnect your BMS network.

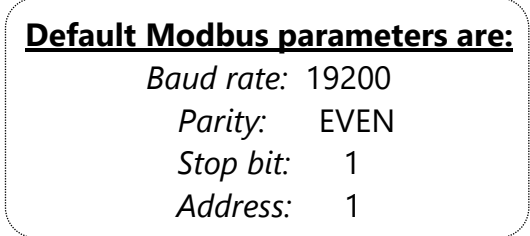

Modbus ID: BA602\_V1

# **Quick Start configuration**

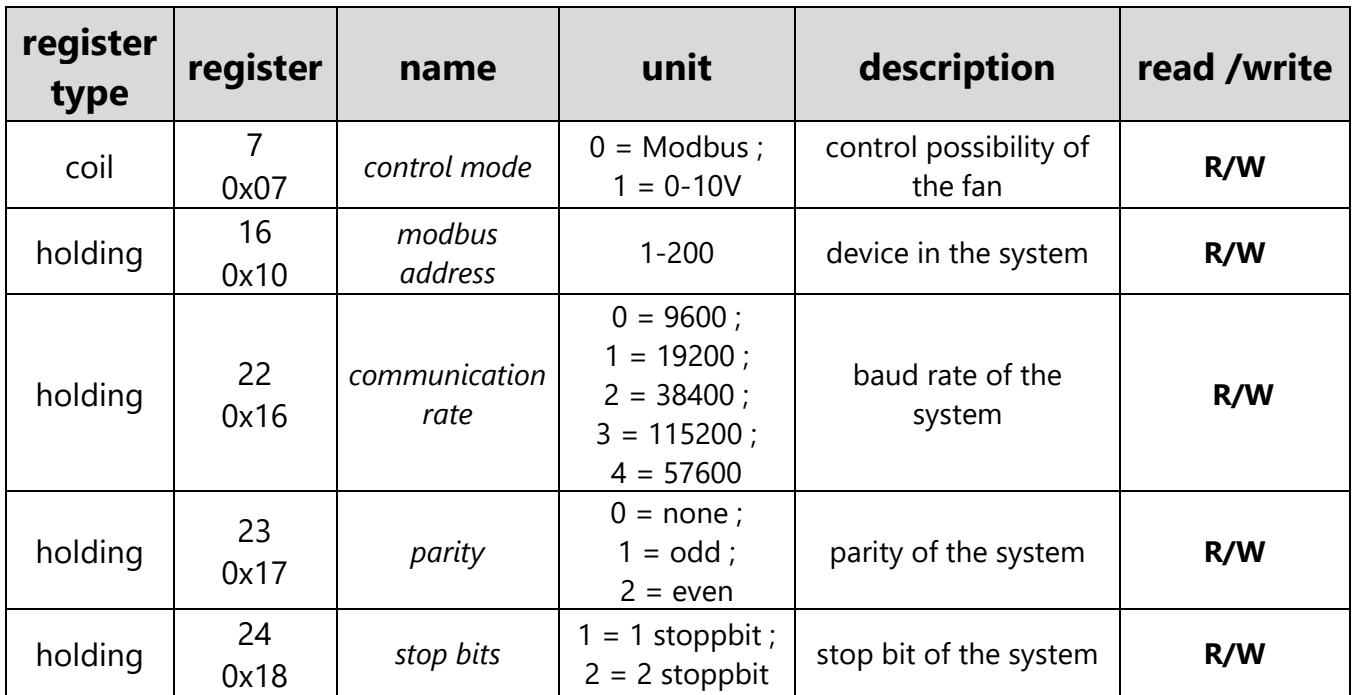

# **Quick Start operation**

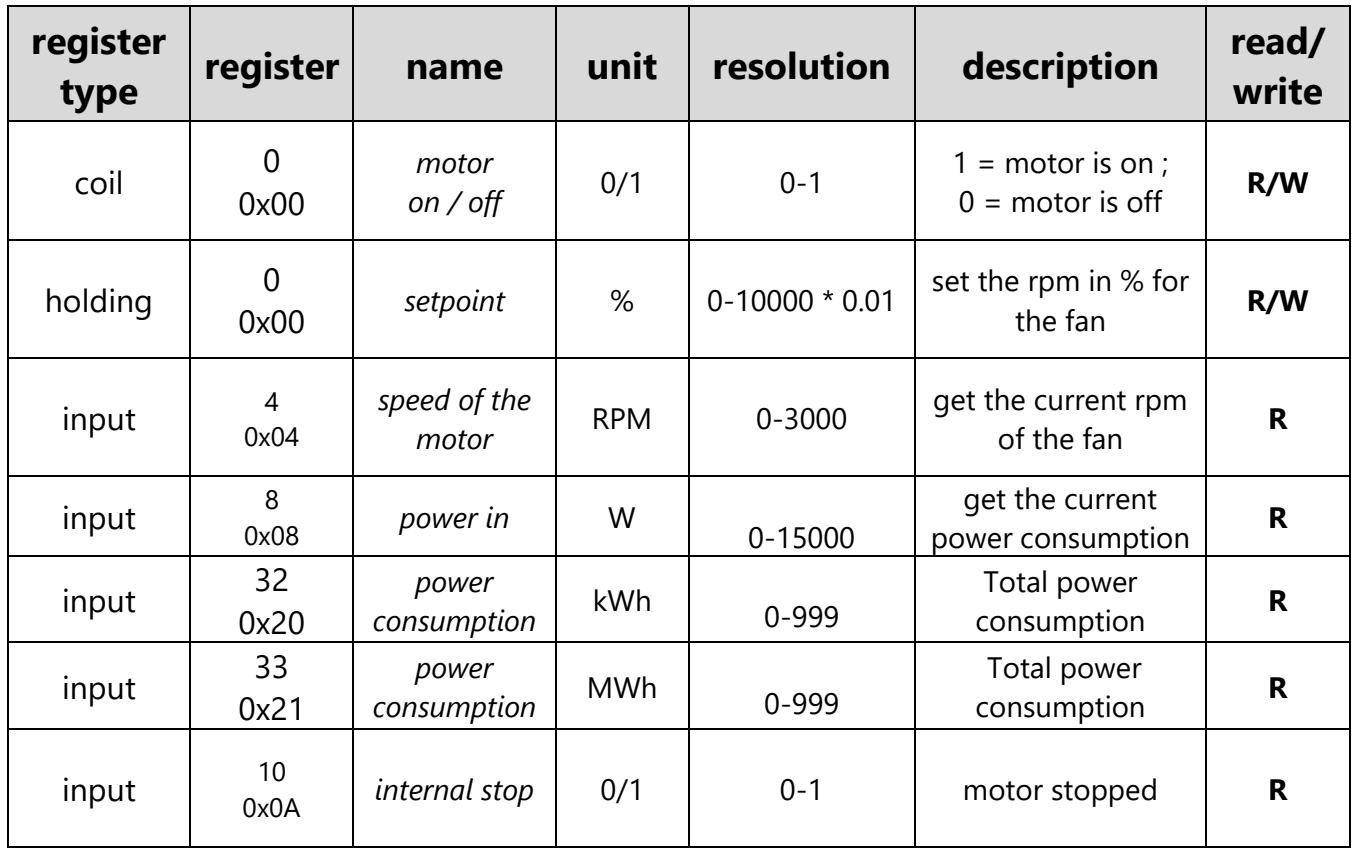

### **Typical used settings**

#### **Setup modbus network**

In this example multiple fans are set to 19200 baudrate with even parity and 1 stop bit.

The control mode gets changed to bus control.

These settings need to be changed on every fan.

After the changes the Fan needs to be power cycled and turned off for minimum 30sec.

**We recommend using our Software ECParam for configuration.**

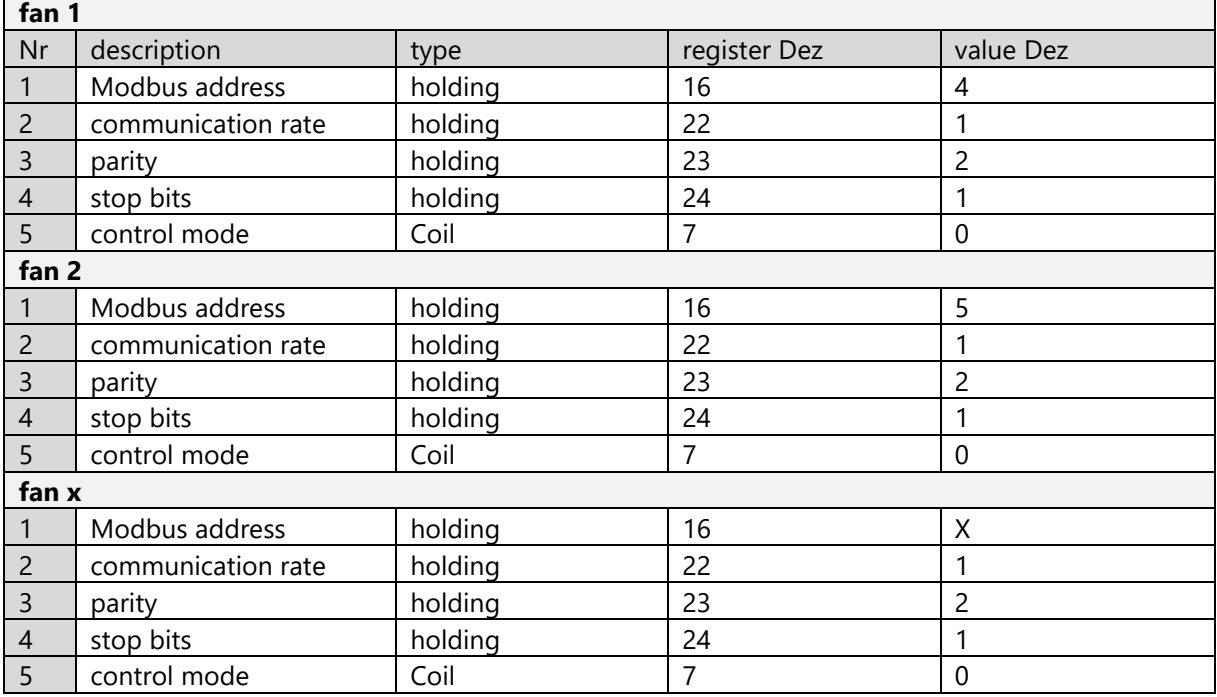

- **1.** Define YOUR Modbus address. Each number is unique and should not be multiple times in one network.
- **2.** Define the speed of the communication (baudrate). Each device needs the same communication speed. Higher communication speed means a shorter bus wire length maximum.
- **3.** Define your parity. This is for error detection in the bus. Each device needs the same parity.
- **4.** Define your stop bits. Each device needs the same amount of stop bits.
- **5.** Set the control mode register to bus control.

#### **Control the Fan**

In this example the fan gets controlled over Modbus. With the following commands it gets turned ON and set to 50% of its maximum speed. Additionally, the rotation speed gets read out.

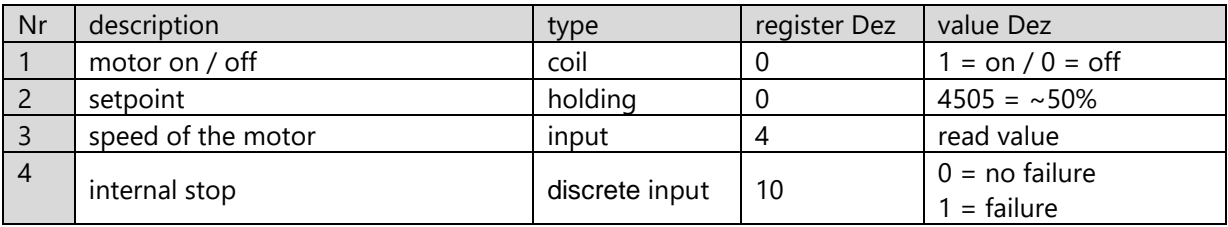

**1.** Control the fan by turning it ON or OFF Attention: When the fan is set to Modbus control and gets turned on the fan will start spinning even when setpoint is 0. To turn the fan off you need to do it in this register.

- **2.** Define the speed of the fan. This is a percent-based control. means  $0 = 0\%$  and  $10000 = 100\%$
- **3.** Returns the measured speed of the motor. The value is the measured speed of the motor in RPM.
- **4.** Check for a failure of the motor (only read function). It can only be read, if the register value is 1 the motor has stopped and needs to be restarted overpower cycled. To see what caused the motor to stop, the software ECParam and a USB to RS-485 converter is required.

### **For the more detailed Modbus Instruction Guide use the "Complete [Instruction](https://www.rosenberg-gmbh.com/de/component/phocadownload/category/8-sonstiges?download=295:betriebsanleitung-installation-eines-modbus-systems-fuer-baugroesse-6-gen3-ba602) Guide" for the ID: BA602.**